## Sådan slår du en fil op i en gruppe på facebook

Vælg den gruppe, du vil lægge din fil op i. Find den i panelet i venstre side af skærmen.

Gå ind på gruppens forside. Find feltet, hvor man kan skrive et opslag. Klik på "Mere" i øverste linje.

Du kan nu vælge din fil. Bemærk - det er ikke alle grupper, der er indstillet til, at man kan uploade pdf-filer.

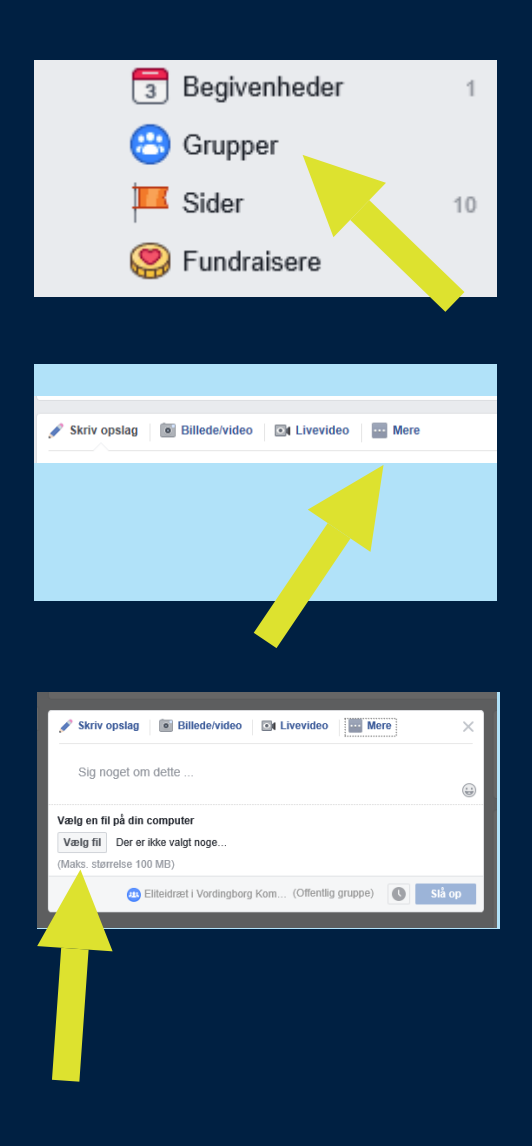